## **Tabellenkalkulation mit MS- Excel – Arbeiten mit Formularelementen**

Für die in Arbeitsblatt X gegebene Problemstellung der Tankstellensimulation (Innen- und Außenbereich) werden nun weitere Formularelemente beschrieben und deren sinnvoller Einsatz dargestellt. Setzen Sie mit dem gegebenen Tabellenblattmuster in der Datei *tankstelle\_formular.xls* alle notwendigen Maßnahmen um.

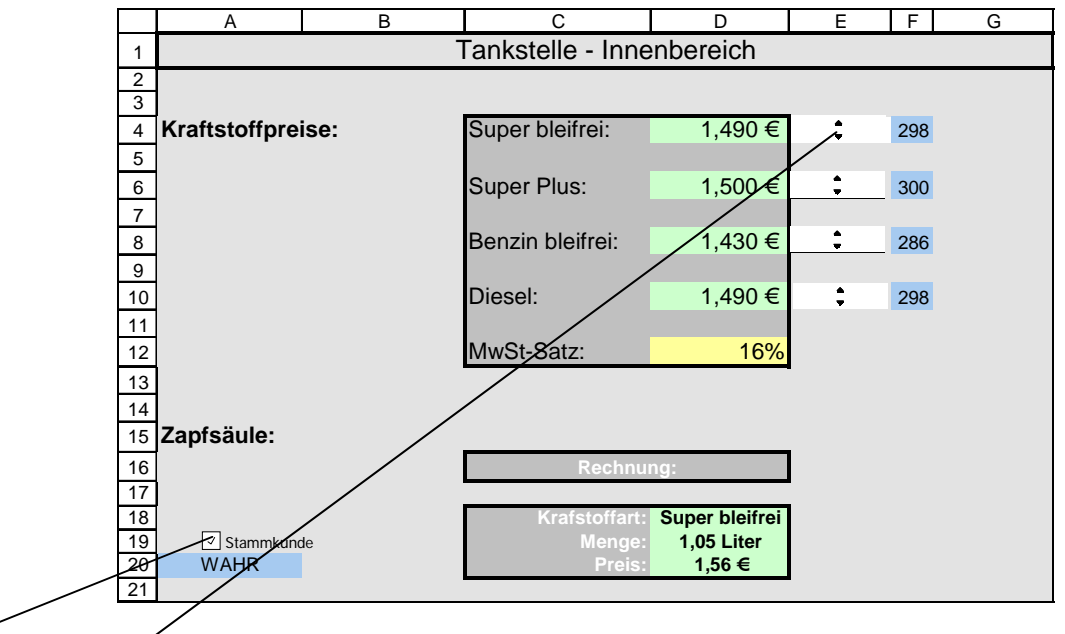

*Kontrollkästchen* mit einer Zellverknüpfung zu A20. Ergebniswerte können sein WAHR (für Kontrollkästchen aktiviert) und FALSCH (für nicht markiert). Zelle A20 kann also als Bedingungswert für eine *WENN-Funktion genutzt werden* (=WENN(A20=WAHR;...)

**Drehfeld** mit Zellverknüpfung zu F4, wobei F4 eine "Hilfszelle" zur Schrittweitenveränderung dient. Die normale Schrittweite eines Drehfeldes ist 1, in der Zelle D4 wird aber eine Schrittweite von 0,005 verlangt, also dem 200sten Teil.

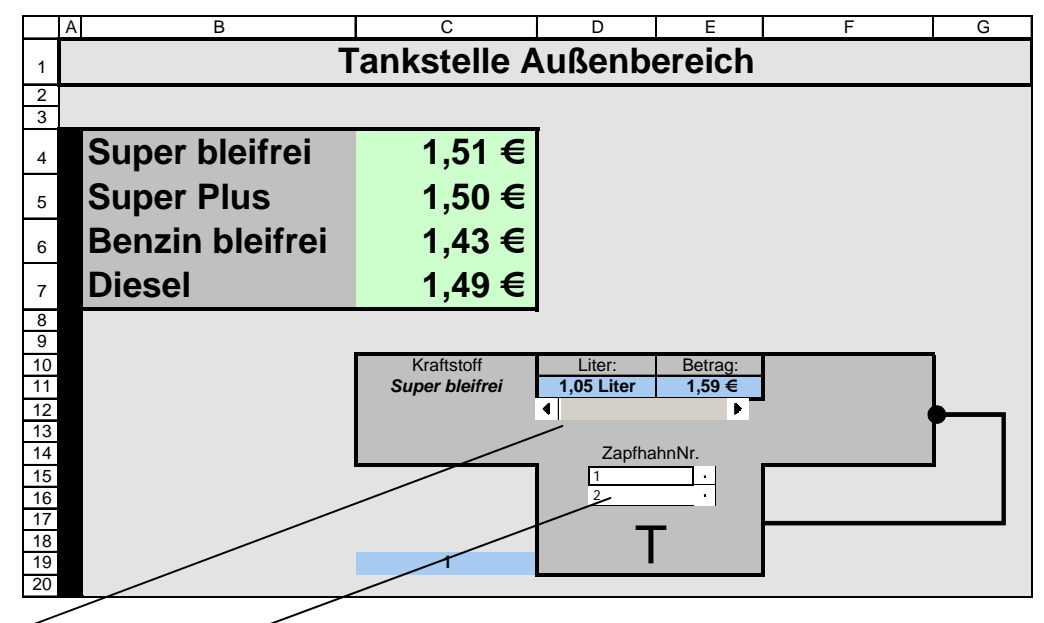

**Bildlaufleiste** mit Zellverknüpfung zu D12 (hier hinter der Bildlaufleiste versteckt), wobei D12 auch als "Hilfszelle dient.

Listenfeld mit Zellverknüpfung zur "Hilfszelle" C19. Wählt der Anwender im Listenfeld eine Zahl aus dem in den Listenfeldeigenschaften gegebenen Eingabebereich (hier A4 bis A7) aus, so wird diese Zahl in C19 eingetragen. Durch die Auswahl kann dann eine andere Zelle, wie C11 mittels Verweisfunktion unterschiedliche Kraftstoffarten anzeigen.